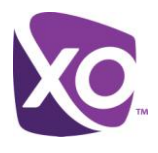

## About this Document

This document outlines how to use the Mobility features of XO Hosted PBX, specifically **XO Anywhere** and **Call Pull**.

Other features relating to use of XO Hosted PBX with mobile devices are covered in related documentation. For example, to find out how to use the MyPhone web portal, or to configure the service to receive voicemails on your smartphone, refer to the *MyPhone User Guide* and *Using Unified Messaging with Cell Phones* documents respectively.

# Using XO Hosted PBX with a mobile phone (XO Anywhere)

With **XO Anywhere**, your mobile phone can be an extension of your office line. It doesn't matter whether your mobile is a smartphone or a regular phone, or whether it is your personal device or one issued by your enterprise: with Anywhere, your business persona follows you everywhere.

## Inbound calls

Callers dial your office line number and the call rings one or more phones of your choosing simultaneously. You can answer the call on any one of them.

If you do not answer the call, it will roll to voicemail or forward, according to the settings that you have on *each* phone. A best practice is to ensure that it is your office line that "decides" how to handle unanswered calls. This means that each of your phones must not redirect an unanswered call before your Hosted PBX line does so. For example, configure your Hosted PBX line to send unanswered calls to voicemail after three rings, and your other phones to forward after five.

### Outbound calls

To make a call, you can

- dial from your office line, as normal
- dial from any one of your Anywhere phones, that is, phones you have configured for use with the service (see below for details)
	- Start by dialing the number of your site's **Anywhere Portal**. Your site administrator or XO representative will have configured this number when the service was activated.
	- Enter your passcode when prompted, and then the destination digits (phone number that you want to call).

The call is connected and the recipient sees the name/number of your office line on their caller ID display. Thus, your office "persona" is projected to the caller even though you are not on your office phone.

- dial from any other phone.
	- Start by dialing the number of your site's **Anywhere Portal**. Your site administrator or XO representative will have configured this number when the service was activated.
	- You'll be prompted for the number from which you are calling. This is the phone number of your office line, not of the handset that you happen to be using. (You can optionally use the number of one of your Anywhere phones instead.)
	- Enter your passcode when prompted, and then the destination digits (phone number that you want to call).

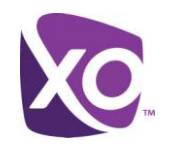

The call is connected and the recipient sees the name/number of your office line on their caller ID display.

### Setting up XO Anywhere

To set up the feature, select the Anywhere label from the *My Features* panel in the MyPhone portal. The interface will look like **[Figure 1](#page-1-0)**.

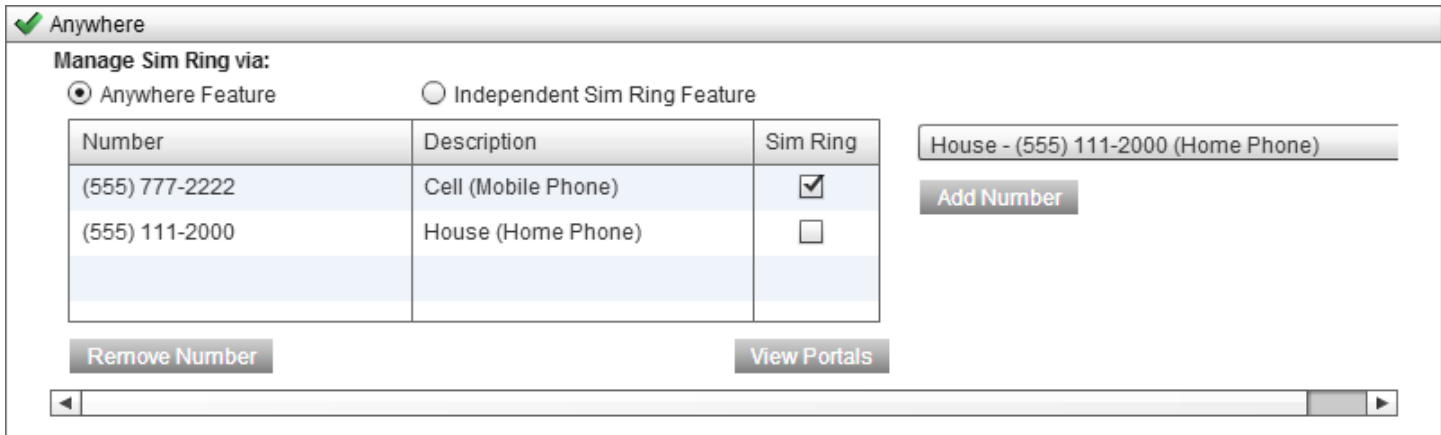

#### **Figure 1 XO Anywhere interface in the MyPhone web portal**

<span id="page-1-0"></span>Make sure that the *Manage Sim Ring via* radio button is set to *Anywhere Feature*. Next, select the numbers that you want to ring when someone calls your office line by picking them from the drop-down list and choosing *Add Number*. These numbers are referred to as **Anywhere phones**.

- Check the *Sim Ring* box next to each number if you want incoming calls to your office line to ring that number.
- Click the *View Portals* button and record the number of the Anywhere portal. This is the number you will dial when you want to use the Anywhere feature.

#### Anywhere portal passcode

Your passcode is the same value as your voicemail PIN. If you do not know your PIN, your site administrator can reset it for you. Upon reset, you will receive an automated email with the new value.

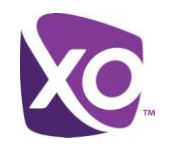

# Using Call Pull

With Call Pull, you can move an active call between your Anywhere phones *without* hanging up. The other party on the call is unaware of the change.

## Moving a call from a mobile phone to your Hosted PBX office phone

This is the scenario where you start a call on one phone (typically mobile, but in fact any Anywhere phone will work) and then want to seamlessly transfer it to your office phone.

- **Make the outbound call from your Anywhere phone as described above.**
- Dial \*11 from your office phone.

The call is automatically moved over to your office phone.

### Moving a call from your Hosted PBX office phone to a mobile phone

In this scenario, an active call is seamlessly moved from your office phone to a mobile device.

- Make the call from your office phone as normal.
- From your mobile device, call the Anywhere portal number.
- Enter your passcode when prompted, and when asked for the destination digits, enter  $*11$ .

The call is automatically transferred to your mobile device.

*<End>*